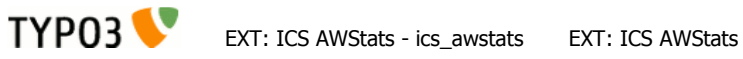

# <span id="page-0-0"></span>**EXT: ICS AWStats**

Extension Key: ics\_awstats Language: en Keywords: awstats, forAdmins, forIntermediates Copyright 2000-2008, Valentin Schmid, <valli@icsurselva.ch>

This document is published under the Open Content License available from http://www.opencontent.org/opl.shtml

The content of this document is related to TYPO3 - a GNU/GPL CMS/Framework available from www.typo3.org

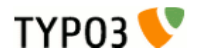

## Table of Contents

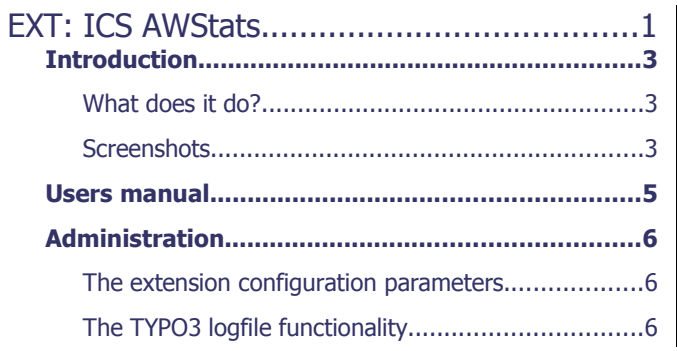

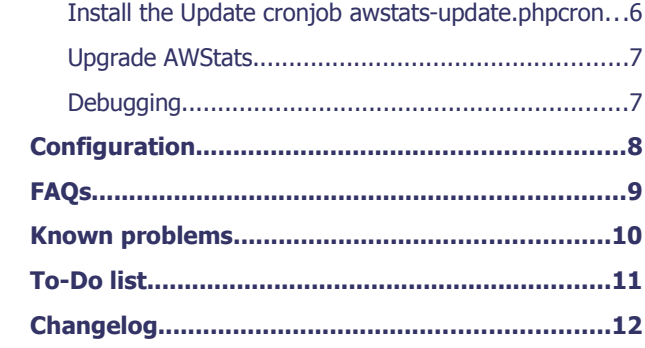

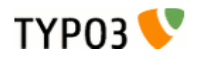

## <span id="page-2-2"></span>**Introduction**

This extension is heavily based on cc\_awstats by René Fritz. There are some more features in this extension. Especially the possibility to use AWStats in the Web section (for non-admin users) via the ics\_web\_awstats or the ics\_beuser\_awstats extension.

Here are some other Add-ons:

- cronscript for updating the statistics
- allow/disallow updating the statistics from browser
- optional reverse DNS lookups
- performing one of the following actions after update: PurgeLogFile or ArchiveLogRecords
- possibility to configure the location of the perl binary
- possibility to disable the cache clearing via the extension configuration
- possibility to enable AWStats Plugin DecodeUTFKeys
- possibility to enable AWStats Plugin GeoIP

#### <span id="page-2-1"></span>What does it do?

This extension integrates the third party software AWStats into TYPO3 as backend module. The extension includes a module for administrators. Externally generated log files can be configured to be analyzed by AWStats like the TYPO3 generated ones.

From [http://awstats.sourceforge.net/:](http://awstats.sourceforge.net/)

"AWStats is a **free powerful and featureful tool that generates advanced web, streaming, ftp or mail server statistics, graphically**. This **log analyzer** works as a **CGI or from command line** and shows you all possible information your log contains, in **few graphical web pages**. It uses a partial information file to be able to process large log files, often and quickly. It can analyze log files from all major server tools like Apache log files (NCSA combined/XLF/ELF log format or common/CLF log format), WebStar, IIS (W3C log format) and a lot of other web, proxy, wap, streaming servers, mail servers and some ftp servers."

#### <span id="page-2-0"></span>**Screenshots** Configuration Area:

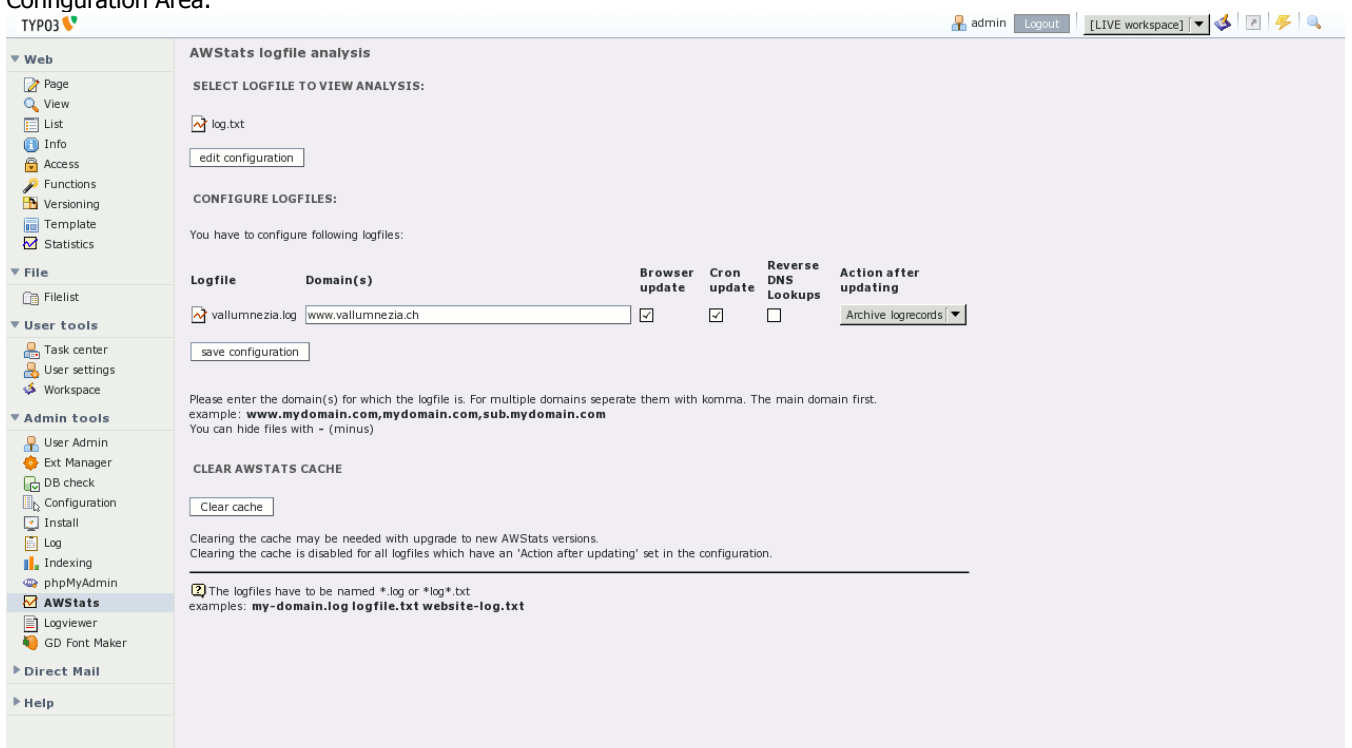

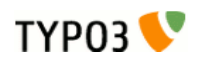

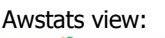

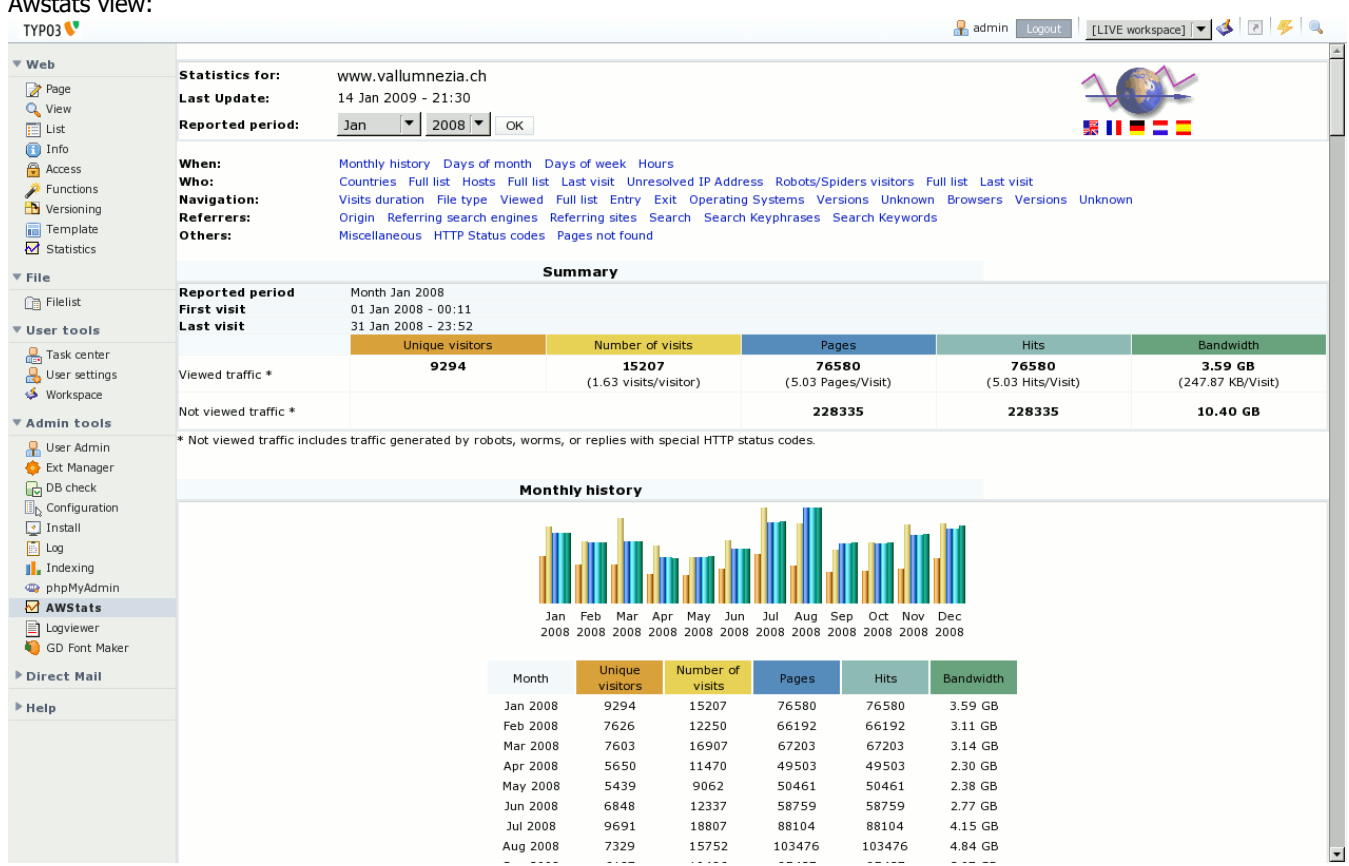

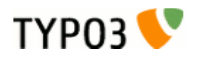

## <span id="page-4-0"></span>Users manual

There is nothing for non-admin users in this extension.

Use the ics\_web\_awstats or the ics\_beuser\_awstats extension to provide the AWStats statistics to non-admin backend users or groups.

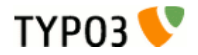

# <span id="page-5-3"></span>Administration

The 'AWStats' Logfile Analyzer uses the perl language interpreter. You must install this application.

#### <span id="page-5-2"></span>The extension configuration parameters

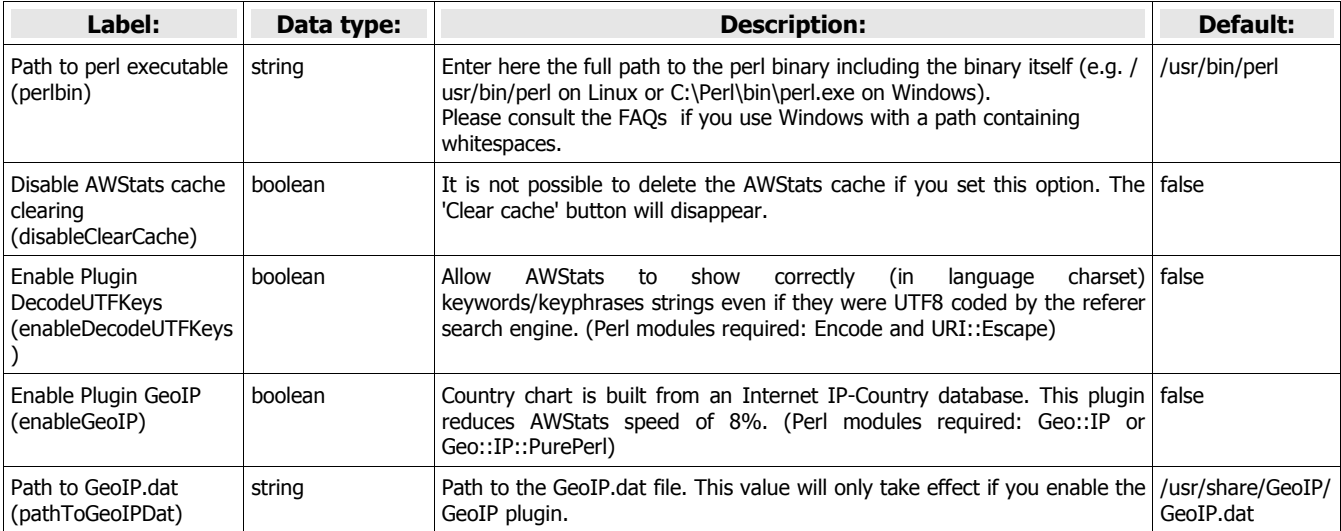

#### <span id="page-5-1"></span>The TYPO3 logfile functionality

If you didn't used the logfile functionality yet, you have to configure it. First put in localconf.php or use the Install-Tool:

\$TYPO3\_CONF\_VARS["FE"]["logfile\_dir"] = 'fileadmin/log/';

This is the path where TYPO3 should write webserver-style logfiles to. This path must be write-enabled for the webserver!

Now enable logfile writing in your template with TypoScript:

```
## Enable apache-style logging into a file
config.stat = 1config.stat_apache = 1
config.stat<sup>-</sup>apache_logfile = log.txt
## Optional: Simulate Static Document 
config.simulateStaticDocuments = 1 
config.simulateStaticDocuments_addTitle = 30
config.stat apache pagenames = /[title].[uid].[type].html
```
Important: Before TYPO3 4.0.0 you have to create the (empty) logfile by your own. TYPO3 won't do it.

Remember to make it writable for the webserver.

Remark: Since TYPO3 4.1.0 it is possible to use date markers in the filename, as per the PHP function strftime(). This will enable a natural rotation of the logfiles. For example, typo3\_%Y%m%d.log will create daily log files. The current version of ics\_awstats does NOT support this functionality! So do NOT use this feature if you use ics\_awstats! Check out the 'Archive logrecords'-feature of ics\_awstats if you want something like this.

#### <span id="page-5-0"></span>Install the Update cronjob awstats-update.phpcron

The awstats update may be invoked from the browser (if allowed). This could overload your server if numerous users do this at the same time. Therefore this extension provides an update script that may be configured as a cron task on the server. In this example setting, the awstats update will be invoked every day at 03:15.

- 1. when installed as local extension: 15 3 \* \* \* /.../typo3conf/ext/ics\_awstats/mod1/awstats-update.phpcron
- 2. when installed as global extension: 15 3 \* \* \* /.../typo3/ext/ics\_awstats/mod1/awstats-update.phpcron

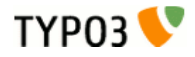

Note:

- the absolute path to the script must be specified.
- check if awstats-update.phpcron is executable. If not do a 'chmod a+x awstats-update.phpcron'
- the cronjob has to be run under the same user as the webserver.

- awstats-update.phpcron is a shell script and requires the availability of a PHP binary, "/usr/bin/php". Depending on your server configuration, you may have to edit the first line of the script referring to the location of the PHP binary. Another possibility is to call awstats-update.phpcron as parameter of the PHP binary; like e.g. this:

15 3 \* \* \* /path/to/php /.../typo3conf/ext/ics\_awstats/mod1/awstats-update.phpcron

- only the logfiles configured with 'Cron update' will be analyzed.

#### <span id="page-6-1"></span>Upgrade AWStats

The current version of awstats.pl had to be hacked for my purposes (passing url-parameters through awstats.pl). Therefore it is not that easy to update awstats like in the cc\_awstats extension.

Please do not upgrade awstats by yourself for the moment.

A feature request for passing url-parameters was reported in the AWStats Bugreporting tool.

#### <span id="page-6-0"></span>**Debugging**

In some server environments there are problems to get ics\_awstats run. Because the module is a wrapper for a perl script (AWStats itself) it's a bit hairy to make the module work.

For those people who have problems there's a debug mode in this extension. If the AWStats script fails for some reason the debug output will be shown automatically. But you can force the module to show debug output if it's needed:

Open the logfile link in a new window (with shift-click, or a right click option). You see the url in your new browser window. Something like that:

...index?t3log=foo.log

add '&dbg=1' to the url:

...index?t3log=foo.log&dbg=1

That should bring some debug output. Maybe that helps you. Otherwise save the page and send it to me with a description if you have a special server or a special setup.

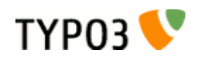

# <span id="page-7-0"></span>**Configuration**

Inside the TYPO3 backend you will be asked the following attributes per logfile:

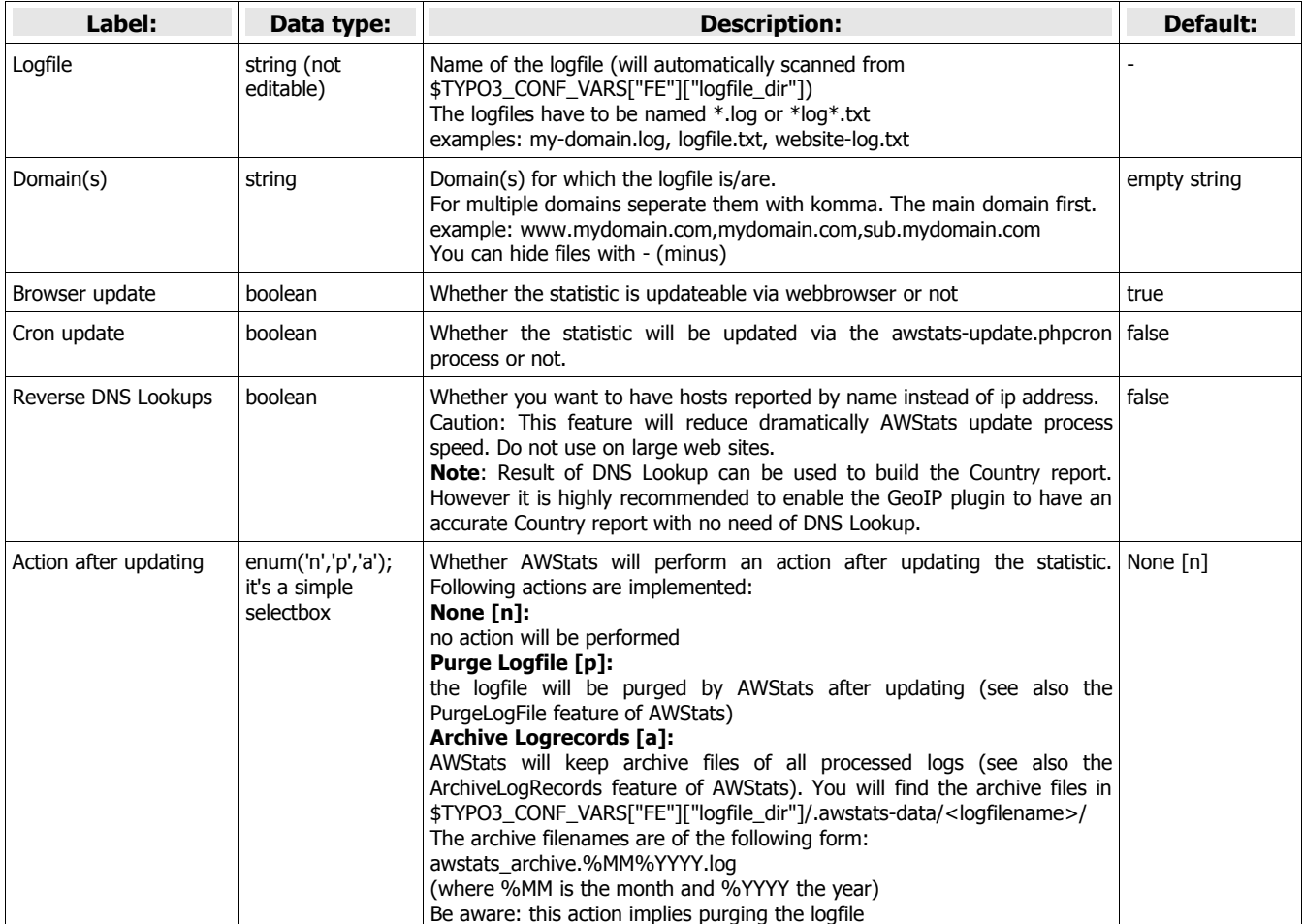

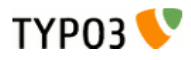

# <span id="page-8-0"></span>**FAQs**

There are a lot of problems with perl. Here are some possible solutions:

- General problems: try the debug mode (see chapter debugging)
- If debug mode doesn't help: try to run it in a shell. Don't forget to set the AWS\_\* environment variables in this shell.
- This extension does not work with perl version 5.8.0. Upgrade your perl Installation.
- AWStats requires at least perl version 5.00503 (5.5.30) or higher. Upgrade your perl Installation.

- Error "Insecure dependency in require while running setuid at ..." appears: Append to the path of the perl executable the -U option; e.g perlbin=/usr/bin/perl -U

- How to configure perlbin if the perl binary path on Windows contains whitespaces (like for example "C:\Program Files\Perl\bin\perl.exe").
	- Try to enter one of the following lines in the perlbin extension configuration parameter

call "C:\Program Files\Perl\bin\perl.exe" start /B "" "C:\Program Files\Perl\bin\perl.exe"

This was successfully tested on Windows XP and Windows Server 2003.

Please let me know your experiences with other Versions of Windows.

Special thanks for the extensive Windows tests and pointing out this fact to Jörg Wagner (DigiLog multimedia)

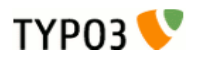

# <span id="page-9-0"></span>Known problems<br>- none at the moment

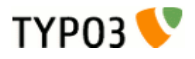

## <span id="page-10-0"></span>To-Do list

- Make the awstats SkipHosts parameter configurable per logfile (to exclude specific IPs from the statistics)
- Move the Information from awstats-module.conf into the database

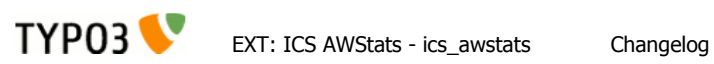

# <span id="page-11-0"></span>Changelog

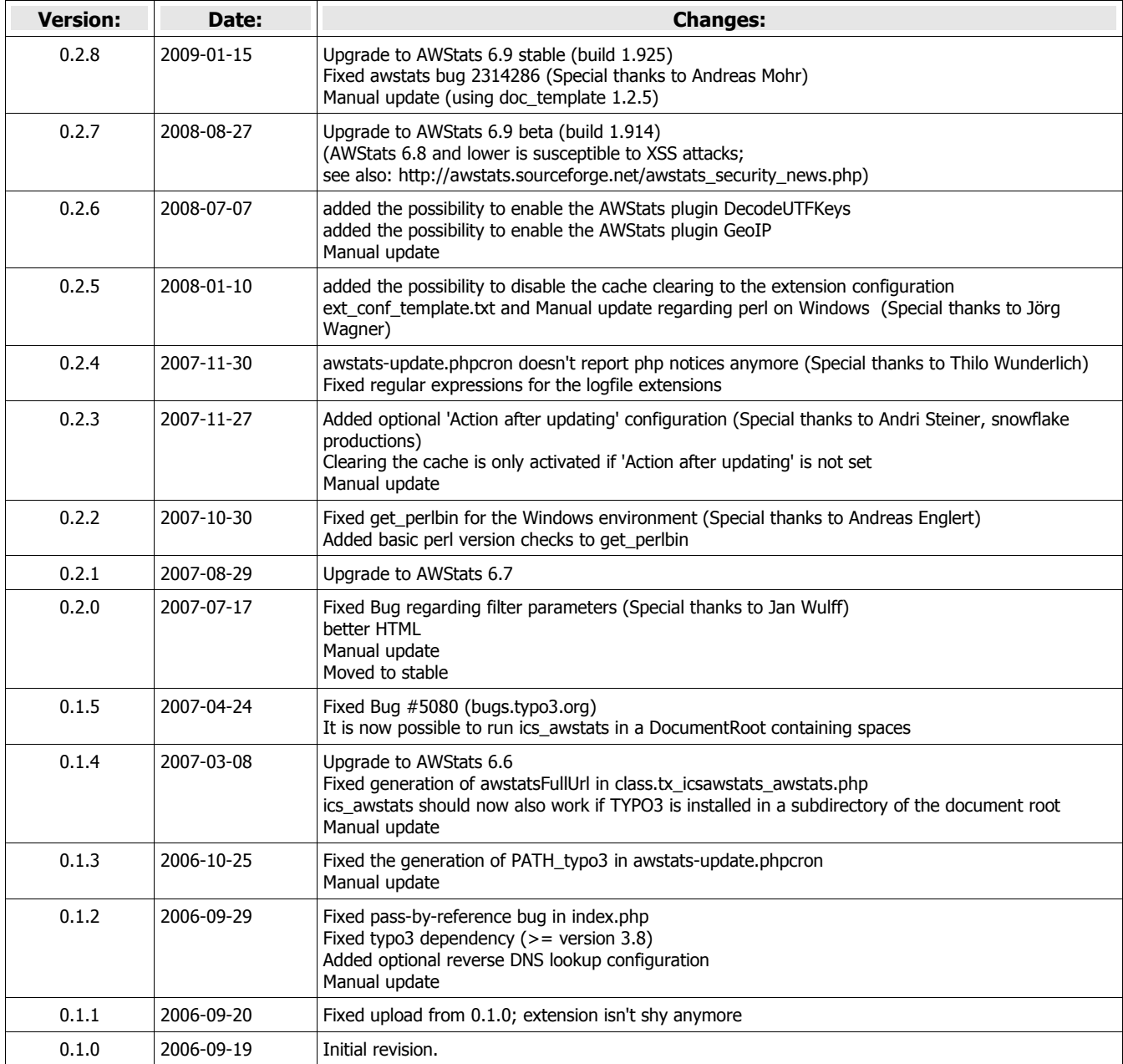